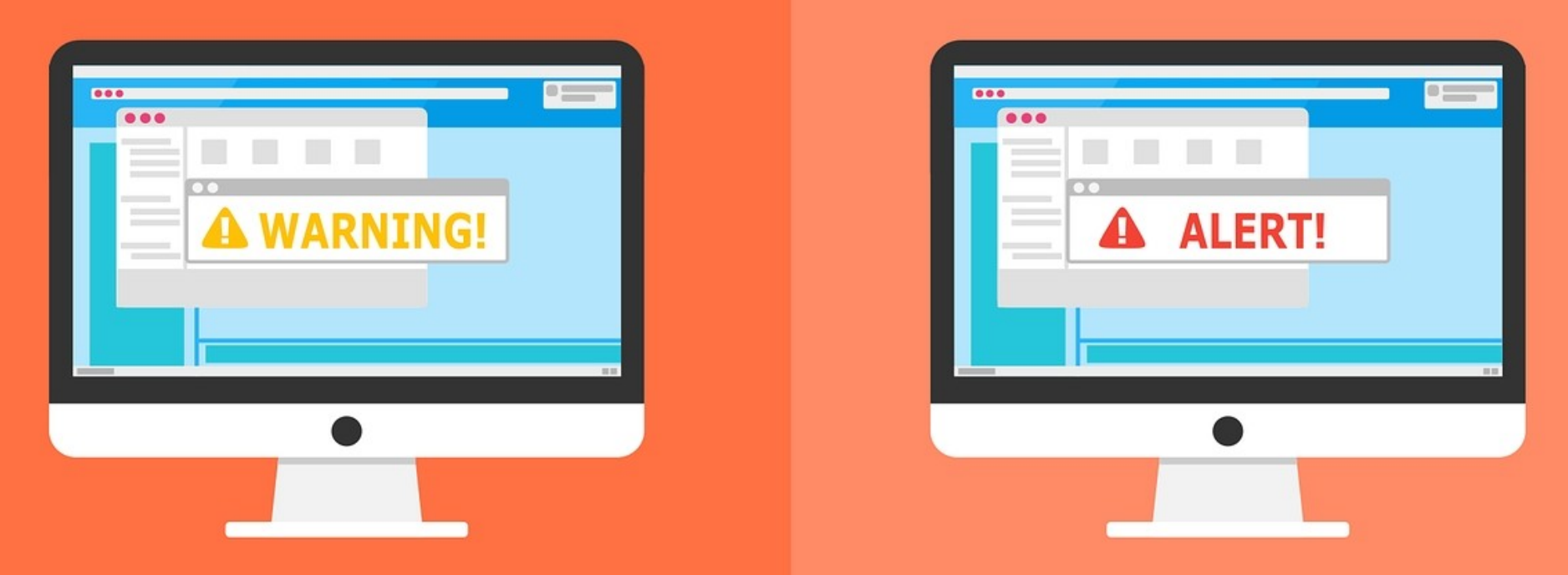

#### **Welcome to the Internet SIG**

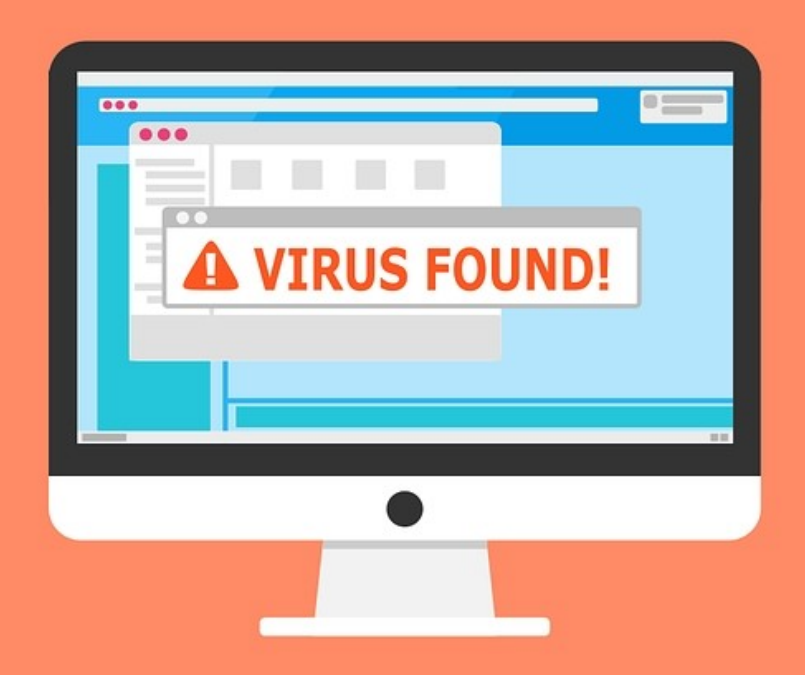

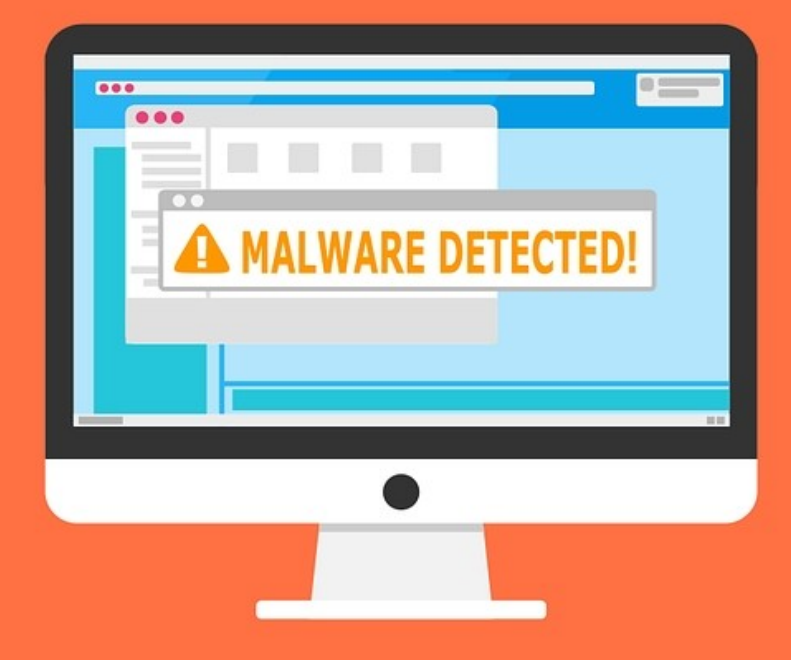

### Make a Personal Home Page

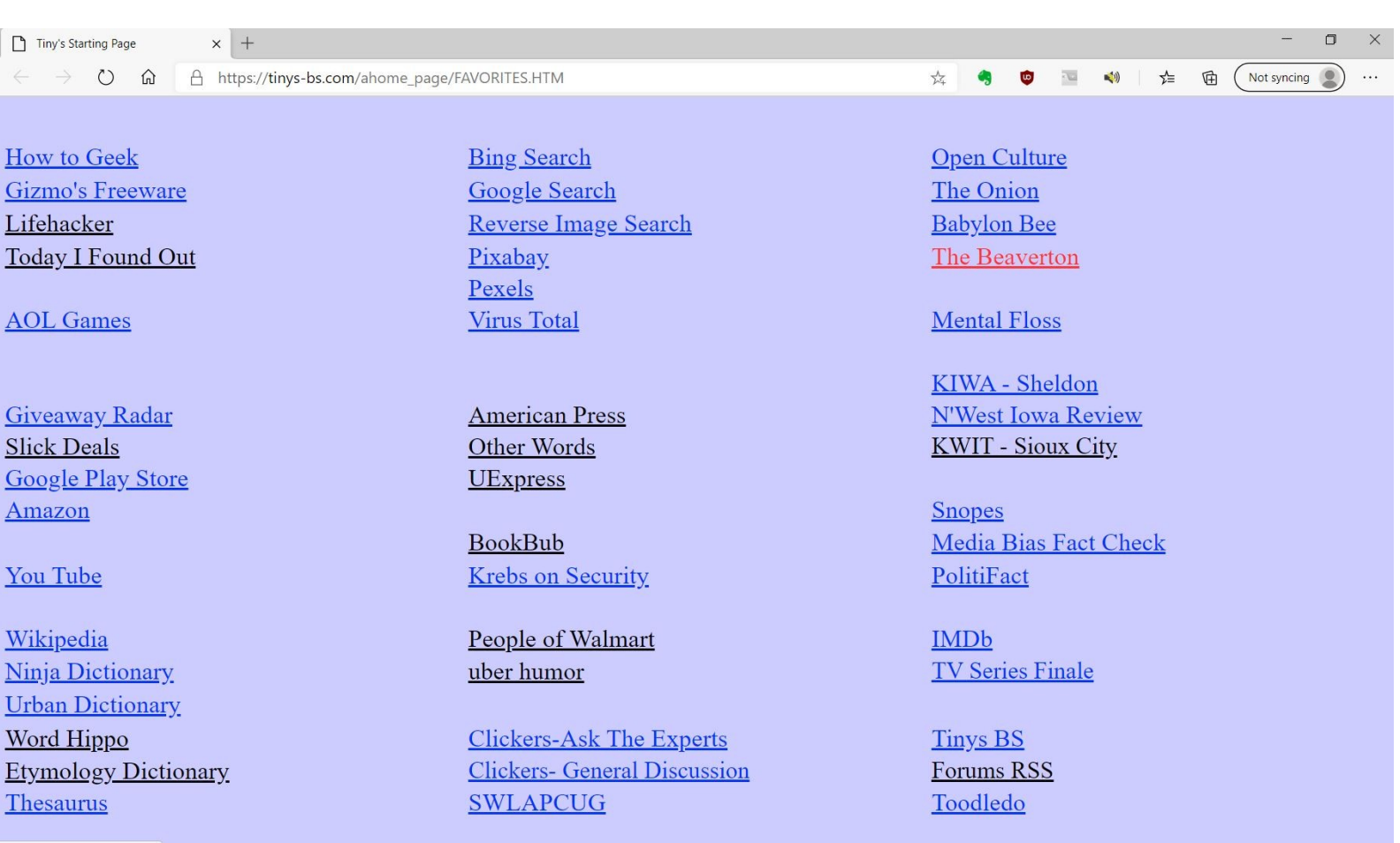

## Discussion Topics

- Remember the iGoogle Portal?
- HTML editors
- Kompozer demonstration
- Make a quick home page
- Using your new home page

## IGoogle 2005-2013

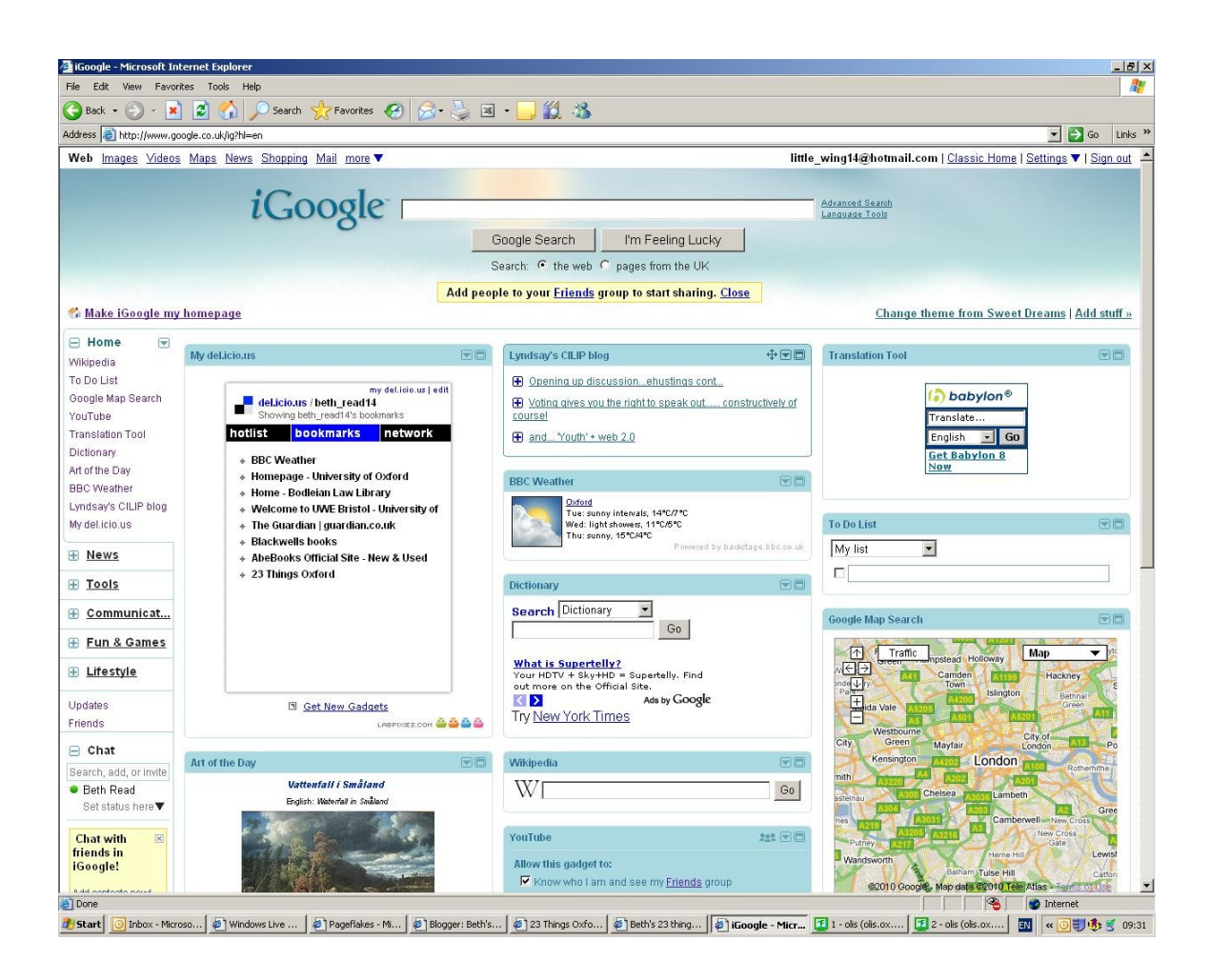

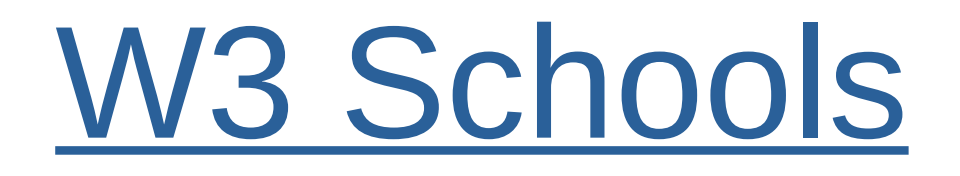

HTML Tutorials

#### HTML Editors

There are many of them, both paid and free. Most important feature to look for is WYSIWYG.

I will be using [Kompozer](https://sourceforge.net/projects/kompozer/) for this demonstration.

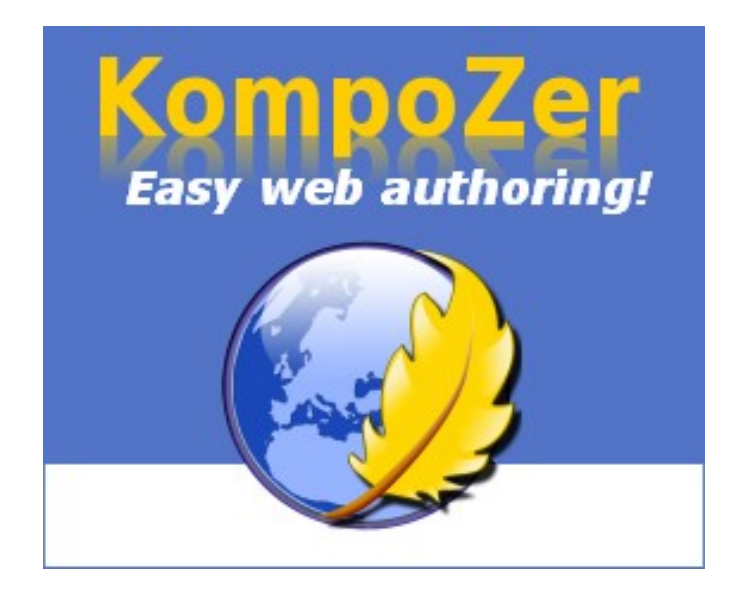

## About Kompozer

- Open Source Software
- Started in 2005
- Last Updated May 30, 2016
- Easy to Use
- WYSIWYG
- Split View Screen

## Let's Make A

## Browser Home Page

# I've made a tutorial of everything I've just shown you.

You can also make a quick home page with similar attributes.

1) Use almost any word editing program. I will demonstrate with LibreOffice.

2) This is really not the best method.

## Now the Bad News

- Double Clicking the file you save will open your browser. Then click your link.
- You can make your saved file the home page in your browser. If you have move than one computer, it is a real PITA.
- You cannot use your file from Google Drive, OneDrive, Dropbox, etc.
- The most effective method is to host the file on a web server. There are free ones, but most add advertising.
- Some Internet Service Providers let you host files.

### All Presentations Available for Download

### PDF Format

<http://ghostmilitarys.com/clickerstempfiles/>

Tutorials are in a sub-directory

### What's The Next SIG Topic

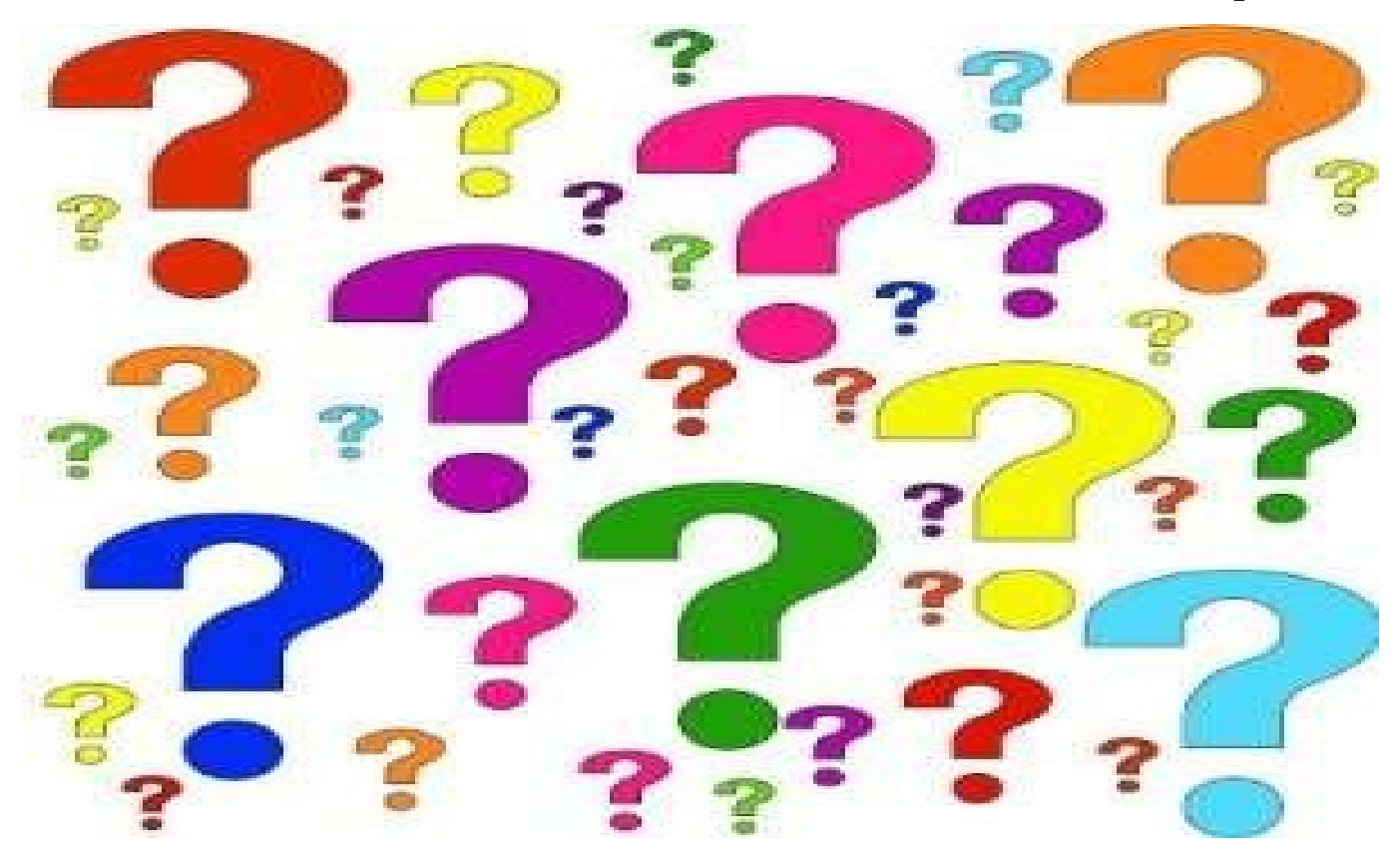

**Have you got a topic idea? Want to learn about something special? Tell me anytime you see me or contact me online.**

**clickers@tinys-bs.com**

**Clickers - General Discussion Google Group**

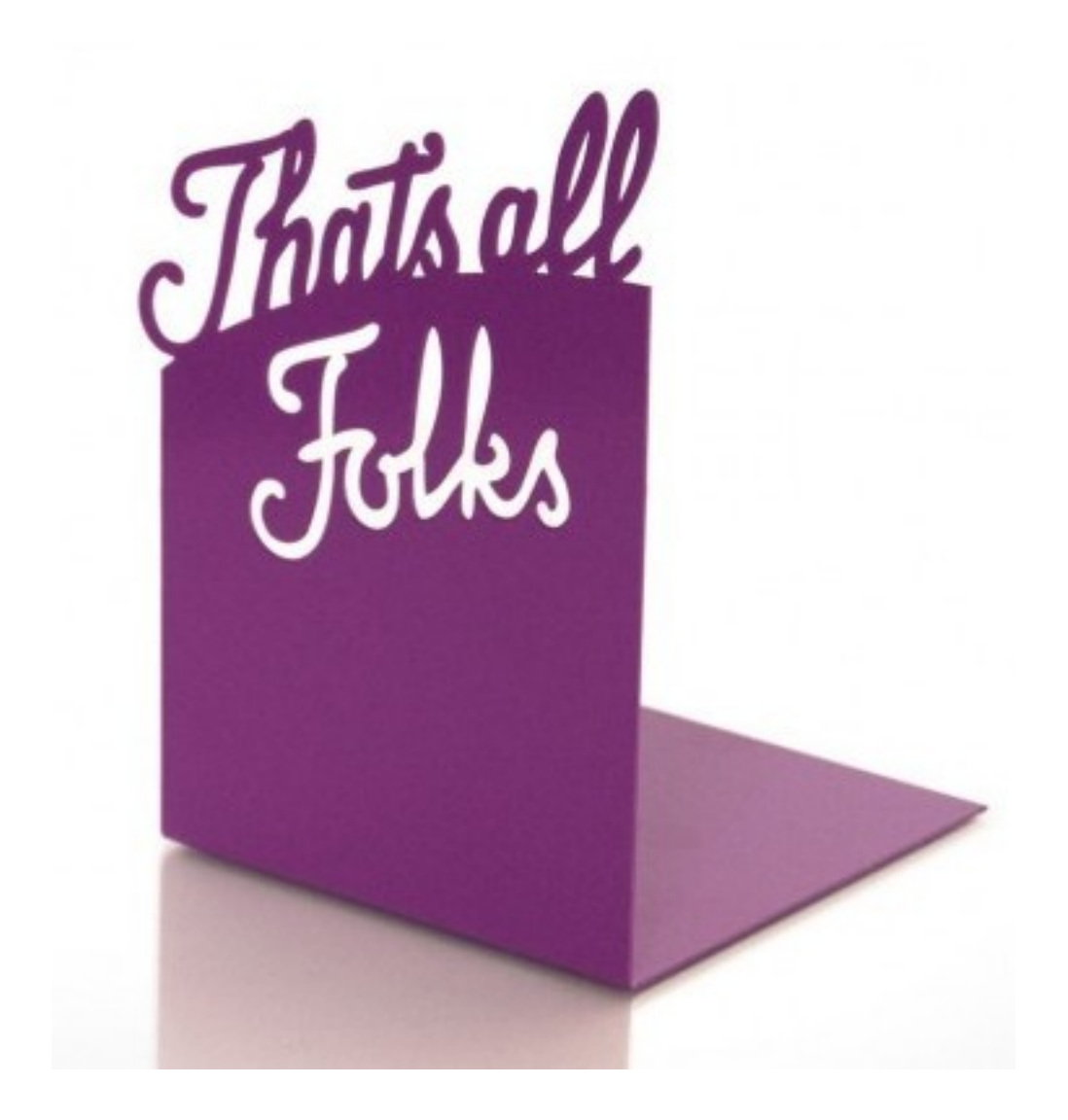